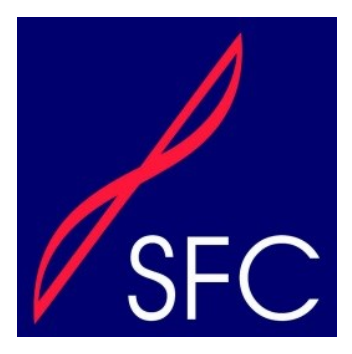

# **Settlers Farm Campus R-6**

## **School Phone Apps Instructions**

### **Settlers Farm Campus School App**

Settlers Farm Campus is pleased to announce an upgrade to our school communication services to include a **free** smartphone app – **School Star**. School news, newsletters, event invitations, notices and general messages will now be sent through School Star. Only Settlers Farm Campus parents and community members can access content in this highly secure app. (Parents listed as the primary contact will have immediate access once they have downloaded the app.

Keeping parents and the community informed is very important to us, and we will be regularly uploading content to School Star. You will receive up-to-date current information, newsletters and important announcements within minutes of the school releasing the information!

#### **With School Star, you get the following benefits:**

- · Receive school news immediately, via a beautiful Facebook-like news feed.
- · Filter your news feed to see just the news that relates to your child.
- · Receive important messages from the school through School Star, instead of by SMS.
- · Reply or send your own message to the school for free, day or night.
- Find the phone number to call the school, quickly and easily.

#### Also, the following features:

- A convenient page of "quick links" to let you easily view school Canteen menus, uniform lists, and much more.
- Translate content in the app into your preferred language.

We are encouraging all parents to download School Star for free on their iPhone or Android device. Installing School Star is easy. Just follow the instructions below to download and install the app.

#### **iPhone users:**

- 1. Open the App Store on your iPhone by tapping its icon.
- 2. Search the App Store for "MGM School Star".
- 3. Tap the button that says "+GET", then "INSTALL".
- 4. If asked, enter your Apple ID password.
- 5. The "INSTALL" button will turn into an indicator that shows the progress of the download. Once the download has finished, tap "OPEN" to launch School Star.

#### **Android users:**

- 1. Open the Play Store on your Android Phone by tapping its icon.
- 2. Search the Play Store for "MGM School Star", and tap the search result in the list.
- 3. Tap the button marked "INSTALL".
- 4. The "INSTALL" button will turn into an indicator that shows the progress of the download.

Once the download has finished, tap "OPEN" to launch School Star. After you register a new account, School Star will automatically detect your school and configure your news feed.

We hope you enjoy using School Star. Watch this space for updates and new features that will make communicating with the school even easier. We look forward to improving our communication with you.

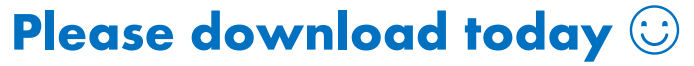